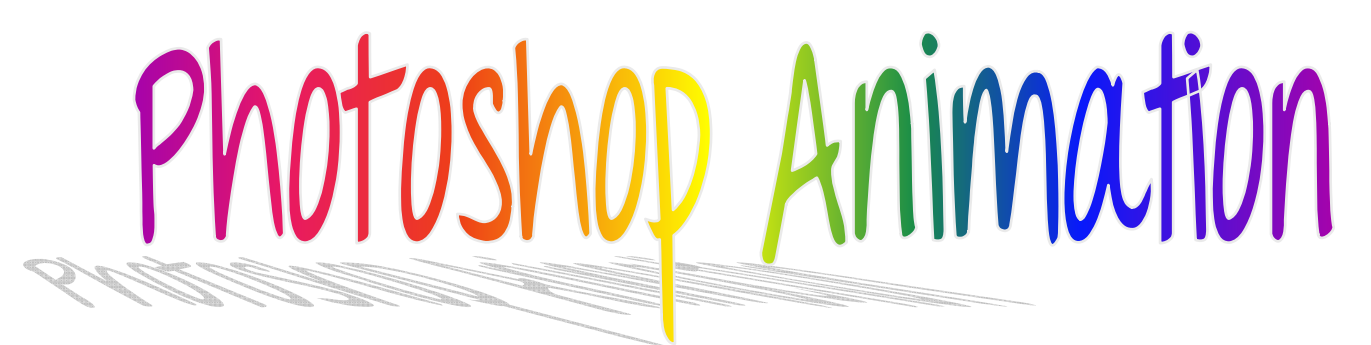

**Learning Target:** Students will be able to create frame-by-frame animations using Photoshop.

You will be working in Photoshop CC and using the online eBook in order to complete the lessons listed below.

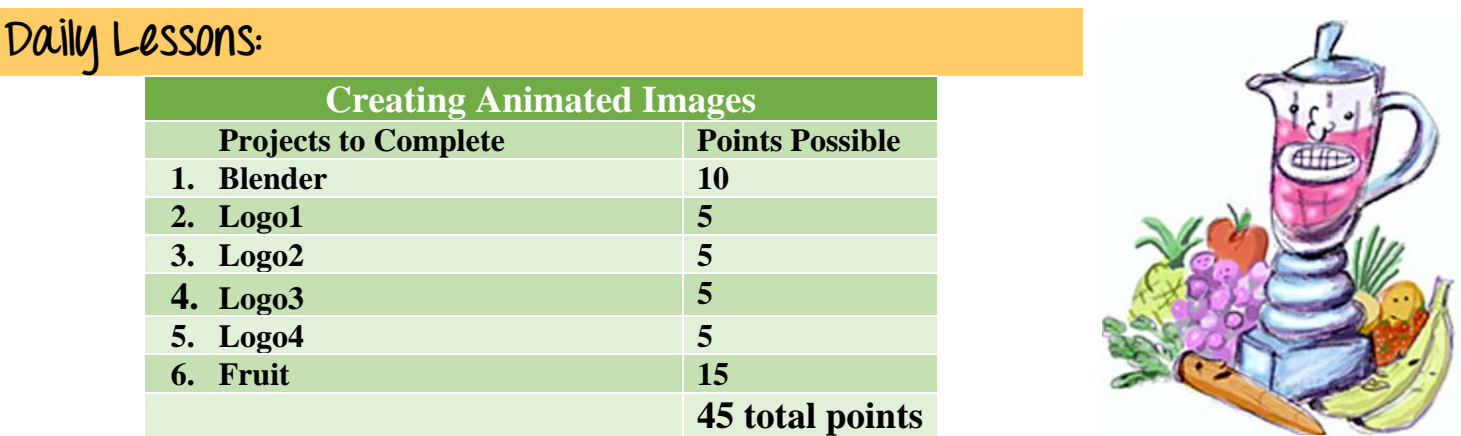

These are very technical steps! Make sure you **read carefully and follow all instructions**. Make sure you save often and save as a Photoshop file. The files that you will need are in the Photoshop Animation folder located on the rm108shared drive.

Each frame should be at least **0.1 seconds** in length.

You will have **2 days** to complete the **lessons**.

If you have questions – raise your hand and wait patiently. Remember rereading the steps and/or asking your neighbors for help are also options. Try to troubleshoot on your own first!

Save all your work into your Photoshop Animation folder on the rm108user drive!